# **ВИКОРИСТАННЯ ПРОГРАМИ FUSION 360 В ПРОЦЕСІ ДИСТАНЦІЙНОГО НАВЧАННЯ**

<sup>1</sup>Вінницький національний технічний університет

#### *Анотація*

*Проаналізовано програмний інструмент Fusion 360 та спосіб його використання для дистанційного навчання.* 

**Ключові слова:** Fusion 360, 3D-моделювання, CAD, CAM, CAE, САПР, галузеве машинобудування, дистанційна освіта.

## **Abstract**

*Analyzed the Fusion 360 software tool and how to use it for distance learning*. **Key words:** Fusion 360, 3D modeling, CAD, CAM, CAE, industry engineering, distance education.

## **Вступ**

Пандемія COVID-19 привела до різкого переходу ЗВО до дистанційної форми навчання, що стала можливою завдяки упровадження та використання інформаційно-комунікаційних технологій (ІКТ).

Слід зазначити, що проблему використання ІКТ досліджували у наукових працях як вітчизняні так і зарубіжні вчені [1, 2]. У низці досліджень вивчалася проблема комп'ютеризації в освіті, а саме: А. Голдберг, Л. Тодорова, А. Сманцер, Г. Дерменджиєва та ін. розглядали психологічні особливості впливу ІКТ; В. Безпалько, С. Смирнова, О. Співаковський, І. Синельник, В. Ляудіс, О. Гокунь та ін. свої дослідження присвятили дидактичним та психологічним аспектам застосування ІКТ; Р. Гуревич, М. Кадемія, Н. Тверезовська, В. Клочко, М. Головня, М. Жалдак, Ю. Рамський та ін. вивчали ІКТ як засіб підвищення пізнавальної активності об'єктів освітнього процесу та необхідні і достатні умови використання ІКТ. Наше сьогодення створює нові реалії, до яких потрібно швидко пристосовуватись, як студентам та і викладачам.

**Мета роботи** – проаналізувати сучасний інструмент викладання такого предмета, як галузеве машинобудування за допомогою програми Fusion 360, що забезпечує взаємодію зі студентами через її ресурси.

### **Результати досліджень**

Fusion 360 – це хмарна програмна платформа для 3D-моделювання, CAD, CAM, CAE та друкованих плат для проєктування та виробництва продуктів [3]. За допомогою програми Fusion 360 можна не тільки створити модель, а й анімувати дизайн, візуалізувати об'єкти, моделювати навантаження і т.д. Багато малих і великих підприємств використовують цю програму для створення прототипів своїх продуктів, оскільки вона також пропонує можливості CAD, CAM та CAE.

Це хмарне програмне забезпечення, яке дозволяє отримувати доступ до файлів одночасно всім членам команди та дозволяє їм працювати над тими самими файлами в один і той же час. Крім того, кожен учасник може отримати доступ до всіх своїх файлів та даних через хмару. Це спрощує доступ до файлів і не потрібно фізично брати їх із собою на пристрої зберігання.

За допомогою програми Fusion 360 можна централізувати та керувати завданнями та проєктами, які виконують студенти певної групи. Студенти мають можливість поділитися посиланням на свій дизайн одним натисканням кнопки, а викладач можете переглядати та коментувати прямо в браузері на будь-якому пристрої. Можна взяти моделі з інших програм САПР, навіть у вихідному форматі, та використовувати їх безпосередньо у Fusion 360 для спільної роботи зі своїми студентами. Доступно на ПК, Mac та Chromebook з програмами для Android та iOS для доступу в будь-який час і в будьякому місці.

Інтерфейс Autodesk з Fusion 360 інтуїтивно зрозумілий та простий для розуміння, а навігація проста у використанні.Параметричний дизайн – це одна з унікальних функцій, які пропонує Autodesk, яка дозволяє вносити незначні зміни в останню хвилину, не впливаючи на якість всього проєкту. З параметричним дизайном можна змінити деякі параметри прапора після завершення проєкту.

Для студентів Autodesk пропонує безкоштовну версію Fusion 360, яку можна використовувати безкоштовно для некомерційного використання. Основна мета безкоштовної версії цього програмного забезпечення – навчати людей, і це одна з основних переваг Autodesk Fusion 360.

Fusion 360 – це інструмент, який вибирають професіонали в галузі виробництва, механічної обробки, проєктування та промислового дизайну. Провідні комерційні клієнти, такі як New Horizons Studio Hyundai Motor Group, VOLVE, Conturo Prototyping та Stewart-Haas Racing, використовують Fusion 360.

Завдяки браузерному доступу до Fusion 360 студенти отримують однакові можливості вдома, в ІТлабораторії, на пристроях Chromebook або мобільному додатку, причому жодних завантажень, жодних установок. Все, що потрібно, це підключення до Інтернету та браузер.

Fusion Team – це місце, де отримується доступ до Fusion 360 та даних проєкту, а дані зберігаються у хмарі. За допомогою Fusion Team можна керувати файлами, версіями, розміткою та додавати коментарі, а також відновлювати видалені файли. Викладач може запрошувати колег кафедри до своєї команди Fusion Team та контролювати їх доступ до своїх файлів або також може бути запрошеним до чужої команди Fusion.

Викладач, адміністратор групи або керівник групи студентів запрошує студентів у проєкт і надає їм дозвіл лише на відповідні папки. Він може керувати доступом учасників до даних у відповідних папках. Це гарантує, що учасники редагуватимуть або переглядатимуть лише ті дані, для яких їм надані дозволи.

Розглянемо як створити проєкт із дозволами на відповідні папки. У цьому випадку проєкт може бути окремим курсом, дослідним проектом. Проєкти використовуються для керування даними. Проєкт для групи студентів можна створити на панелі даних Fusion 360 або Fusion Team в браузері.

Fusion Team має два варіанти полегшення перевірки проєкту. Викладач можете поділитися посиланням на дизайн із співавторами за межами вашої команди. Члени вашої команди можуть коментувати дизайн безпосередньо у Fusion Team. Якщо викладач коментуєте, до коментаря автоматично додається знімок його погляду на дизайн. Викладач може налаштувати вигляд свого дизайну перед публікацією коментаря. Якщо викладач не бажає вмикати знімок у коментарі, то він може видалити його.

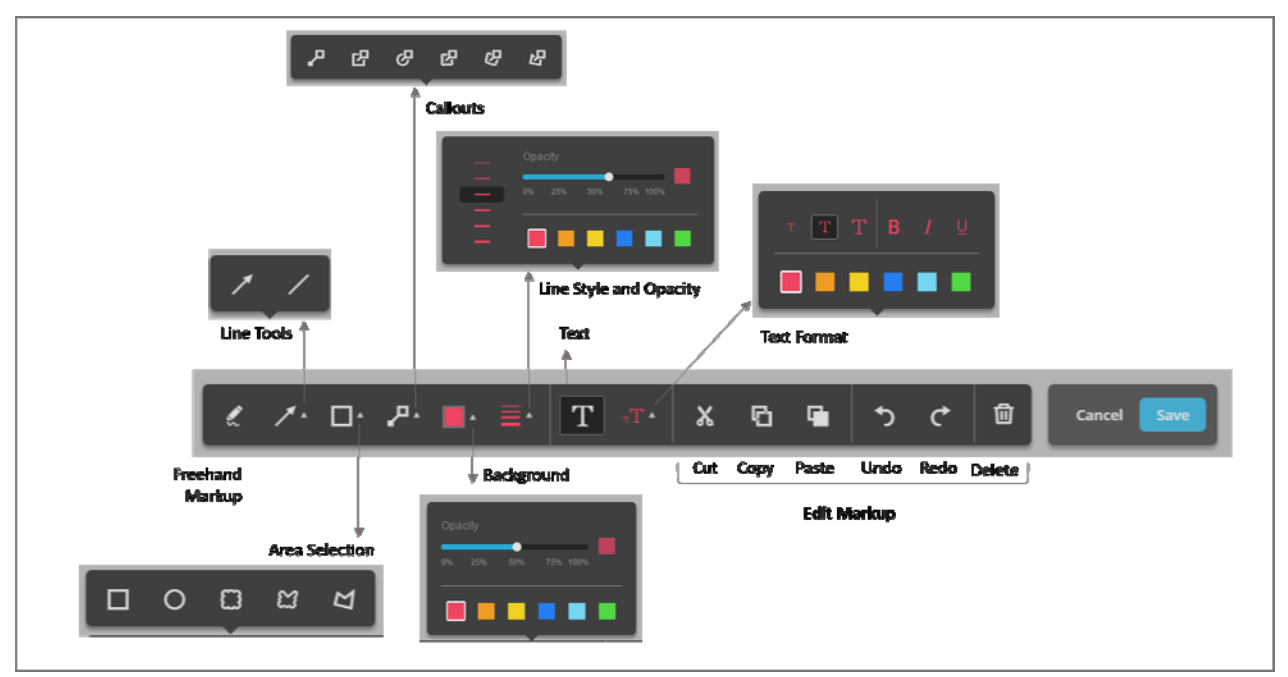

Рис. 1. Інструменти, які можна використовувати для розмітки будь-якої частини дизайну Ці інструменти можна використовувати для розмітки будь-якої частини дизайну.

Щоб використовувати інструменти малювання, потрібно вибрати параметр, клацнути будь-де вашого дизайну і намалювати. При збереженні розмітки на дизайн буде додано маркер.

Щоб створити текстове поле, потрібно вибрати інструмент «Текст» та клацнути будь-де на екрані. Після цього необхідно ввести текстове поле.

- 1. Використовувати інструменти розмітки, щоб помітити дизайн та додати відгук.
- 2. Натиснути кнопку «Зберегти знімок» .

Примітка. Додані зміни розмітки залишаться на полотні засобу перегляду, доки не буде натиснуте «Скасувати» або «Зберегти знімок». Крім того, можна додати всі зміни розмітки перед збереженням знімка або зберегти кілька знімків.

- 3. Вказати ім'я для зображення > Зберегти .
- 4. Вибрати «Зберегти файл».
- 5. Перейти до папки, яку потрібно зберегти в > Зберегти .

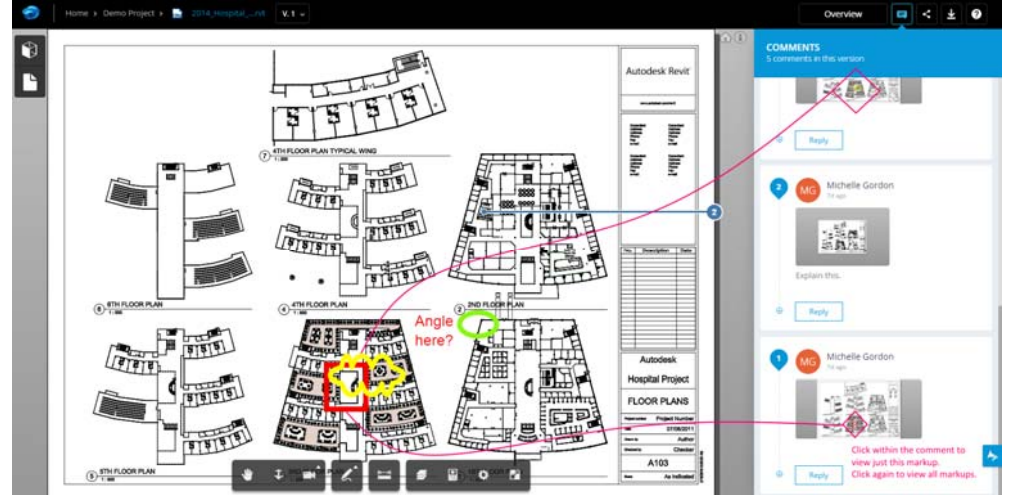

Рис. 2. Інструменти, які можна використовувати для розмітки будь-якої частини дизайну.

## **Висновки**

В роботі розглянуто особливості програми Fusion 360, а також її використання в процесі дистанційного навчання майбутніх інженерів.

## СПИСОК ВИКОРИСТАНОЇ ЛІТЕРАТУРИ

1. Хом'юк І.В. Застосування інформаційно-комунікаційних технологій у процесі навчання вищої математики у технічних ЗВО / І. В. Хом'юк, С.А.Кирилащук, В.В.Хом'юк // Наукові записки Вінницького державного педагогічного університету імені Михайла Коцюбинського. Серія: педагогіка і психологія, 2022. – №64 . – С.21-28.

2. Khomyuk I. V., Kyrylashchuk S. A. Use of distance learning technologies in the process of studying further mathematics by future engineers in higher technical education institutions. New impetus for the advancement of pedagogical and psychological sciences in Ukraine and EU countries: research matters : Collective monograph. Vol. 2. Riga, Latvia : «Baltija Publishing», 2021. P. 308-315.

3. Integrated CAD, CAM, CAE, and PCB software [Електронний ресурс]: What is Fusion 360? Режим доступу до вебсторінки: https://www.autodesk.com/products/fusion-360/overview?term=1-YEAR&tab=subscription

*Гулевич Русалан Михайлович* – аспірант, факультет машинобудування та транспорту, Вінницький національний технічний університет, Вінниця, e-mail: [goruslan98@gmail.com](mailto:goruslan98@gmail.com)

*Хом'юк Ірина Володимирівна* – д. пед. н., професор, професор кафедри вищої математики, Вінницький національний технічний університет, м. Вінниця, e-mail: vikiravvh $@g$ mail.com

*Hulevich Rusalan Mikhailovich* – postgraduate student, Faculty of mechanical engineering and transport, Vinnitsa National Technical University, Vinnitsa, e-mail: [goruslan98@gmail.com](mailto:goruslan98@gmail.com)

*Khomyuk Irina V.* – Doctor of Science (Ped.), Professor of Higher Mathematics Department, Vinnytsia National Technical University, Vinnytsia, e-mail: [vikiraivh@gmail.com](mailto:vikiraivh@gmail.com)